Descripción general del PC portátil Guía del usuario

© Copyright 2007 Hewlett-Packard Development Company, L.P.

Microsoft y Windows son marcas comerciales registradas de Microsoft Corporation en EE. UU. Bluetooth es una marca comercial que pertenece a su propietario y es utilizada por Hewlett-Packard Company bajo licencia. El logotipo de SD es una marca comercial de su propietario. Java es una marca comercial de los EE. UU. de Sun Microsystems, Inc.

La información contenida en el presente documento está sujeta a cambios sin previo aviso. Las únicas garantías para los productos y servicios de HP están estipuladas en las declaraciones expresas de garantía que acompañan a dichos productos y servicios. La información contenida en este documento no debe interpretarse como una garantía adicional. HP no se responsabilizará por errores técnicos o de edición ni por omisiones contenidas en el presente documento.

Primera edición: junio de 2007

Número de referencia del documento: 443982-E51

### **Aviso del producto**

Esta guía del usuario describe los recursos comunes a la mayoría de los modelos. Es posible que algunos recursos no estén disponibles en su equipo.

# Tabla de contenido

#### 1 Identificación del hardware

#### 2 Componentes

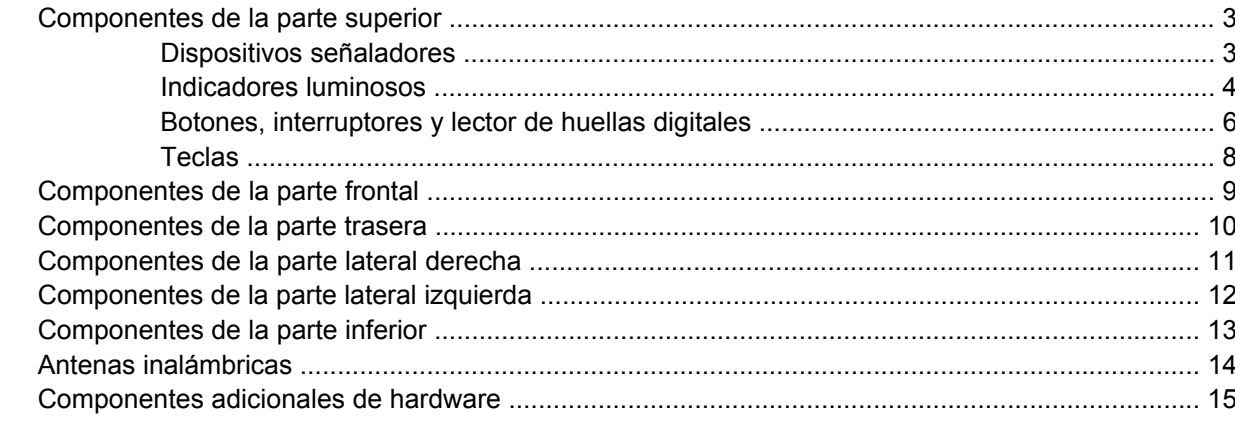

#### 3 Etiquetas

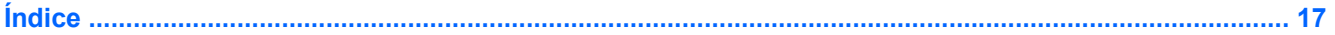

# <span id="page-6-0"></span>**1 Identificación del hardware**

Para ver una lista del hardware instalado en el equipo, siga estos pasos:

- **1.** Seleccione **Inicio > Equipo > Propiedades del sistema**.
- **2.** En el panel izquierdo, haga clic en **Administrador de dispositivos**.

También puede añadir hardware o modificar configuraciones de dispositivos con el Administrador de dispositivos.

# <span id="page-7-0"></span>**2 Componentes**

## <span id="page-8-0"></span>**Componentes de la parte superior**

### **Dispositivos señaladores**

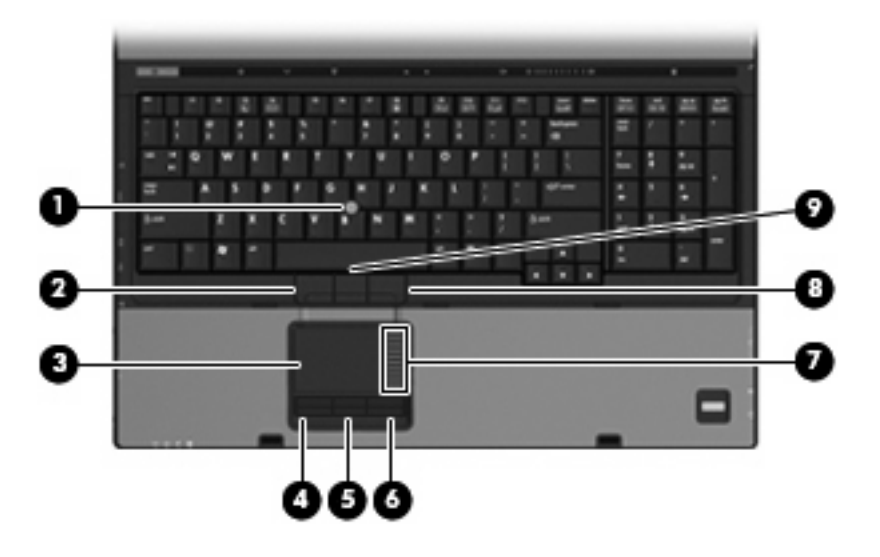

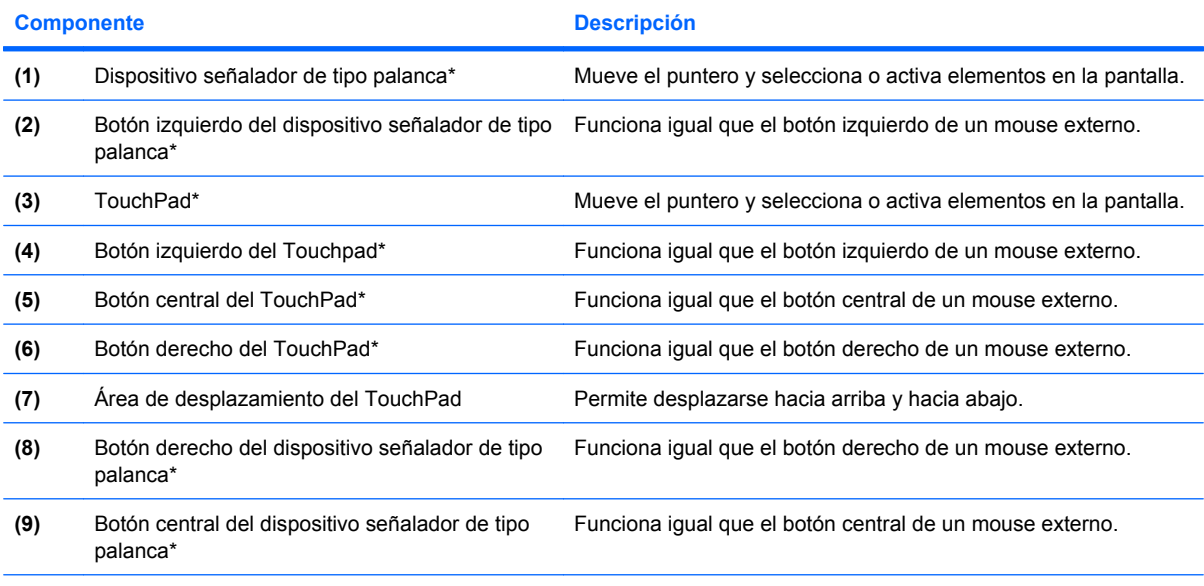

\*Esta tabla describe las configuraciones de fábrica. Para ver o modificar las preferencias de dispositivo señalador, seleccione **Inicio > Panel de control > Hardware y sonido > Mouse**.

### <span id="page-9-0"></span>**Indicadores luminosos**

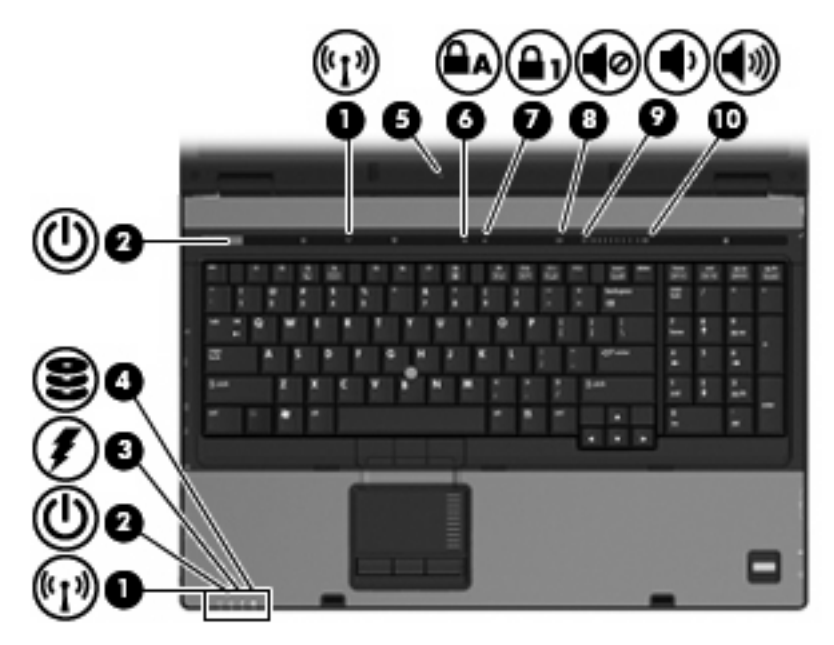

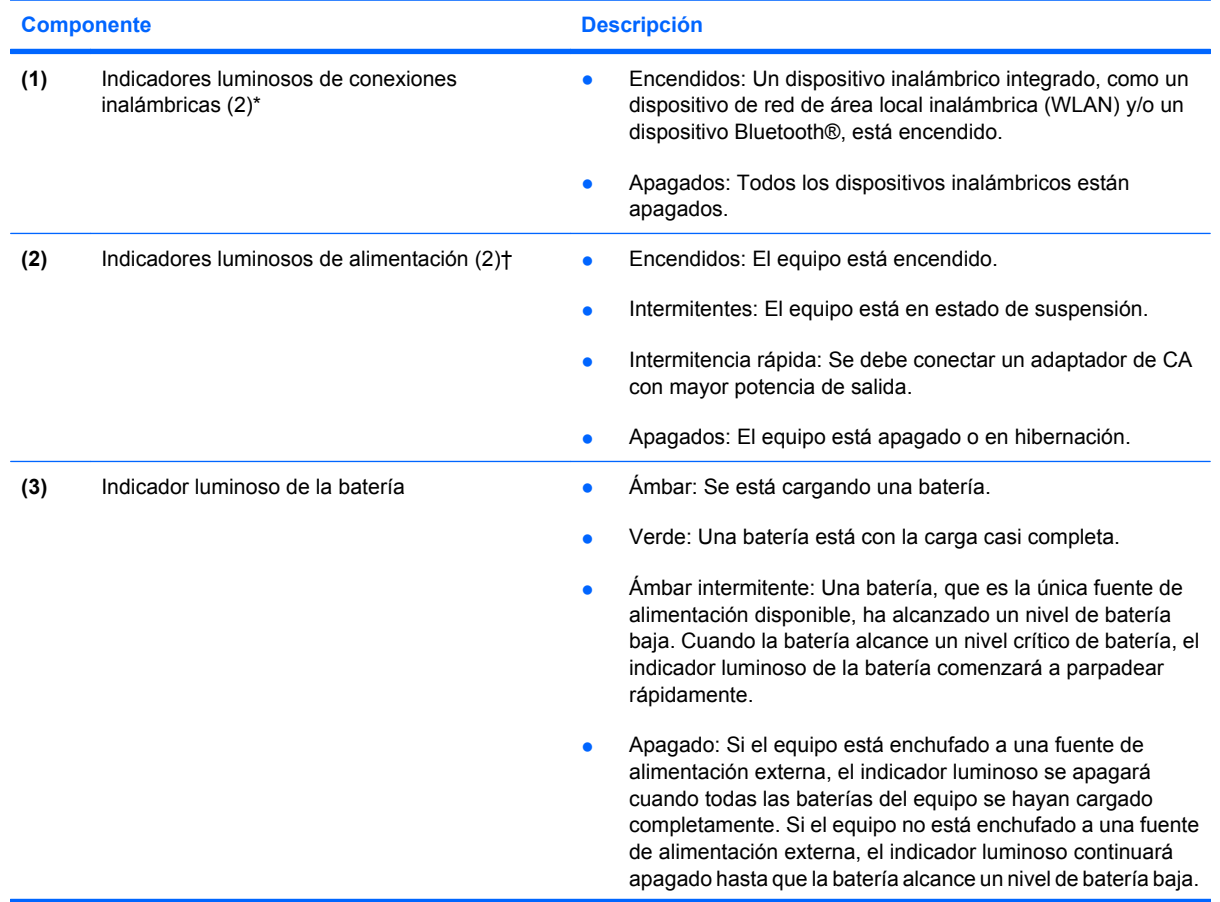

<span id="page-10-0"></span>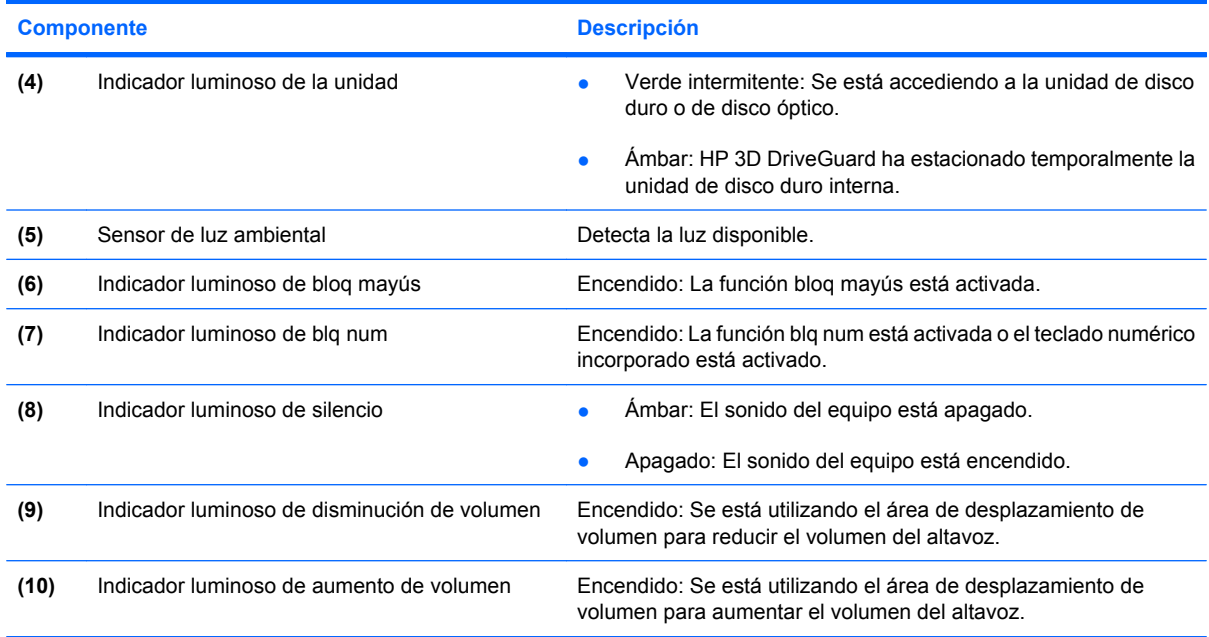

\*Los dos indicadores luminosos de conexiones inalámbricas muestran la misma información. El indicador luminoso del botón de conexiones inalámbricas es visible sólo cuando el equipo está abierto. El indicador luminoso de conexiones inalámbricas de la parte frontal del equipo es visible con el equipo abierto o cerrado.

†Los dos indicadores luminosos de alimentación muestran la misma información. El indicador luminoso del botón de alimentación está visible sólo cuando el equipo está abierto. El indicador luminoso de alimentación de la parte frontal del equipo está visible con el equipo abierto o cerrado.

### <span id="page-11-0"></span>**Botones, interruptores y lector de huellas digitales**

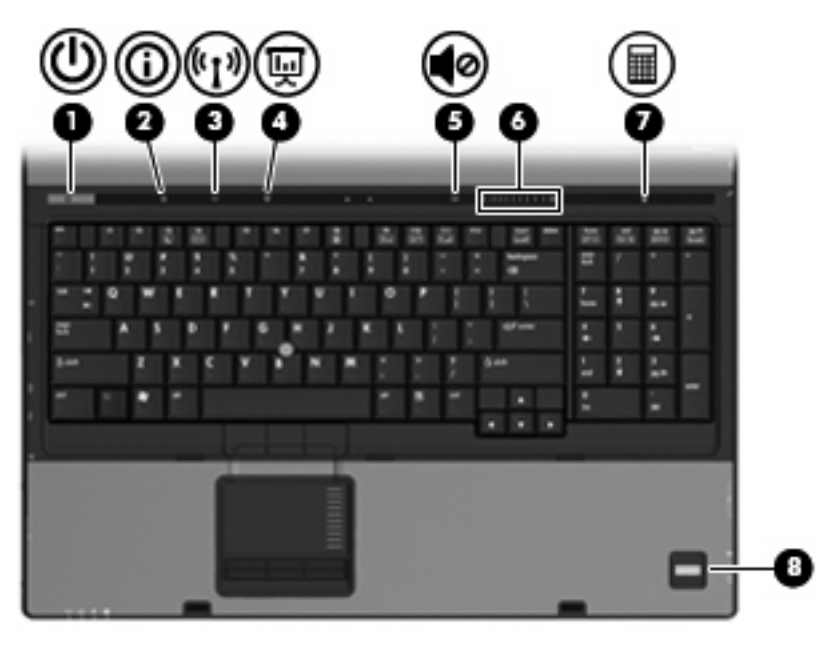

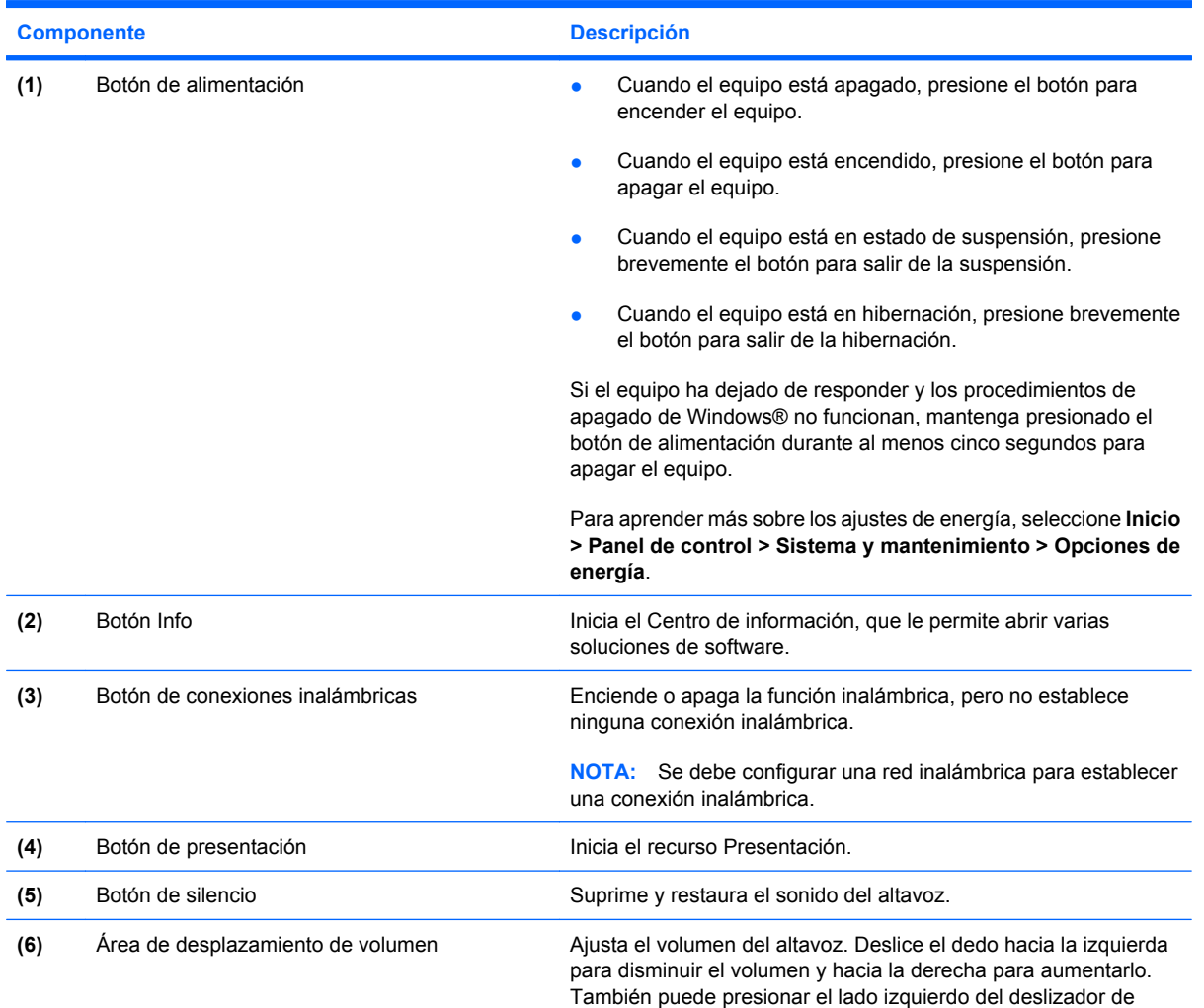

<span id="page-12-0"></span>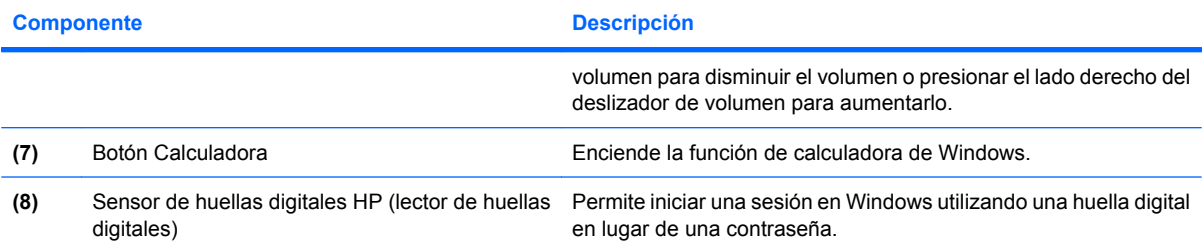

### <span id="page-13-0"></span>**Teclas**

**NOTA:** Es posible que la apariencia de su equipo difiera ligeramente de las imágenes de esta sección.

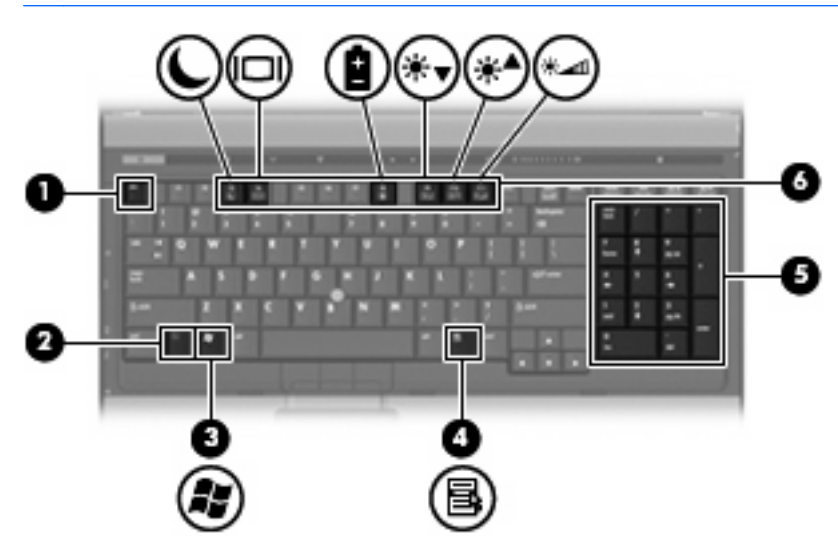

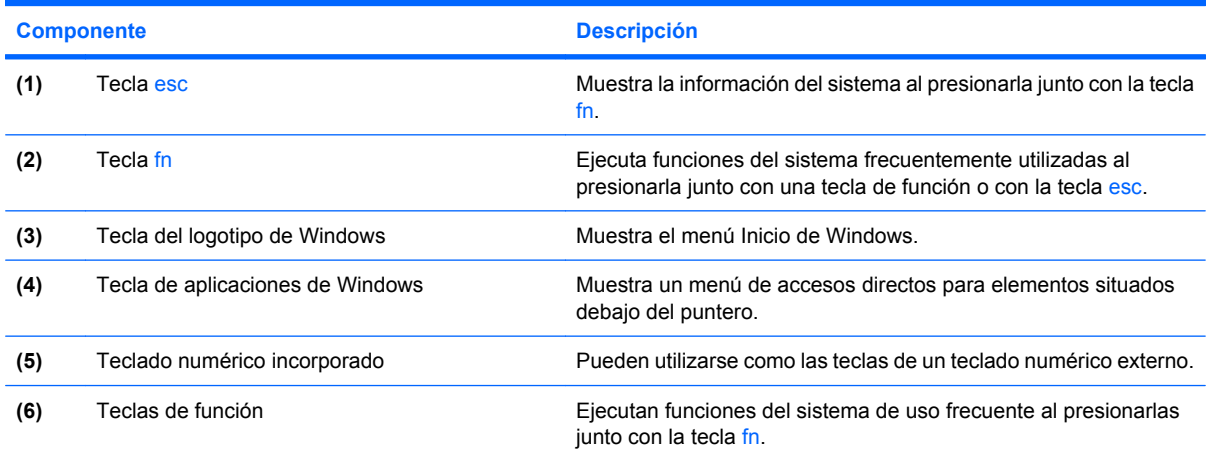

# <span id="page-14-0"></span>**Componentes de la parte frontal**

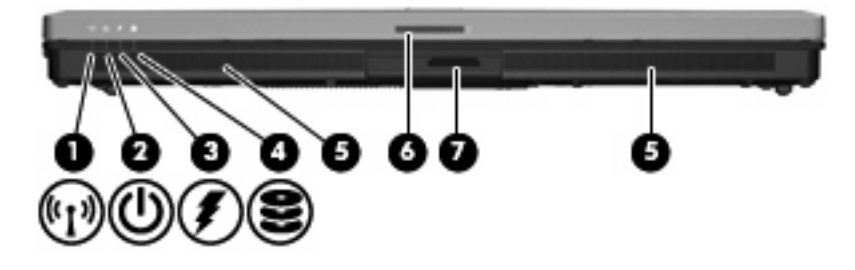

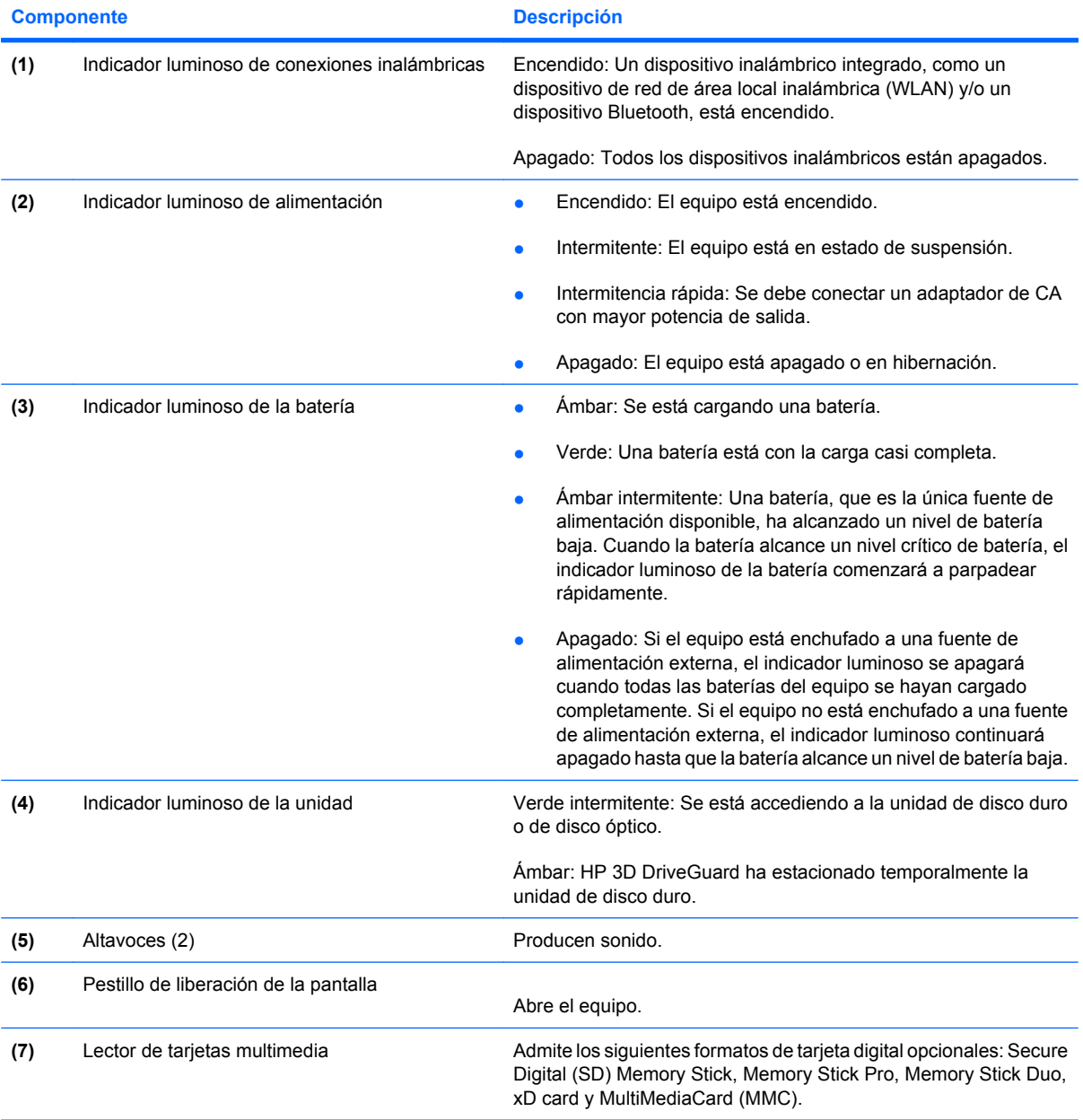

## <span id="page-15-0"></span>**Componentes de la parte trasera**

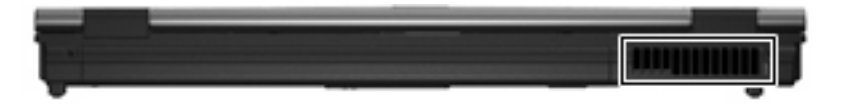

El orificio de ventilación permite que la circulación de aire enfríe los componentes internos.

**PRECAUCIÓN:** Para impedir el sobrecalentamiento, no obstruya los orificios de ventilación. Use el equipo sólo sobre una superficie plana y sólida. No permita que ninguna superficie dura, como una impresora opcional adyacente, o una superficie blanda, como cojines, alfombras gruesas o ropa, bloqueen el flujo de aire.

## <span id="page-16-0"></span>**Componentes de la parte lateral derecha**

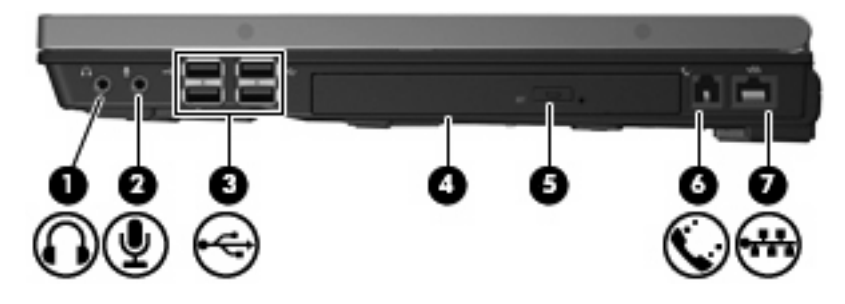

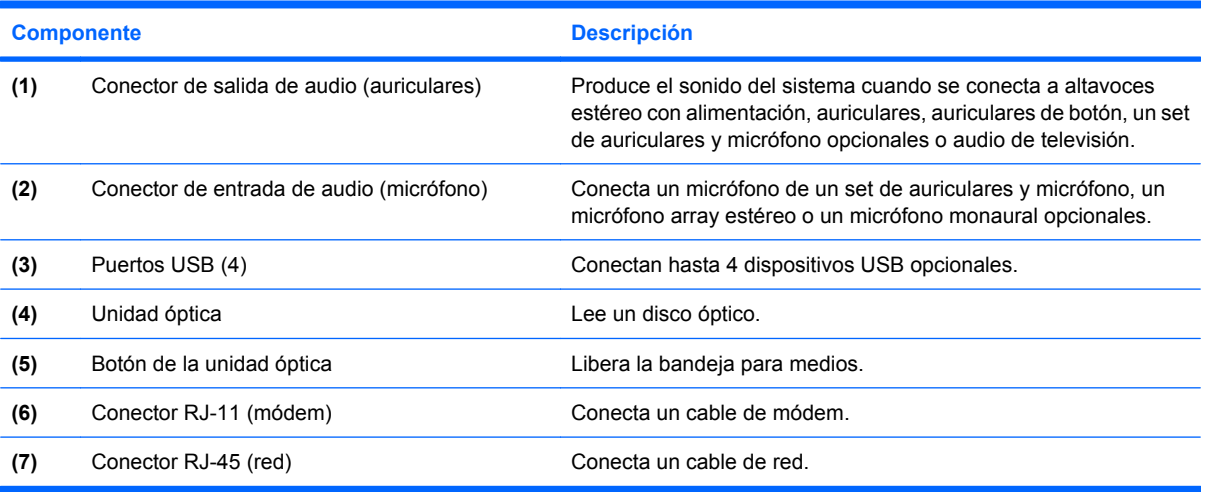

# <span id="page-17-0"></span>**Componentes de la parte lateral izquierda**

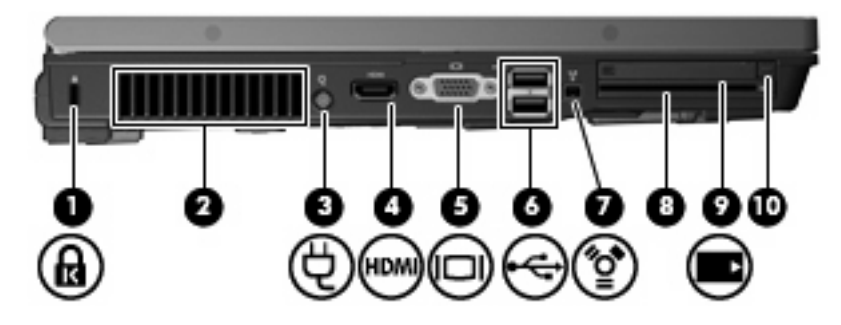

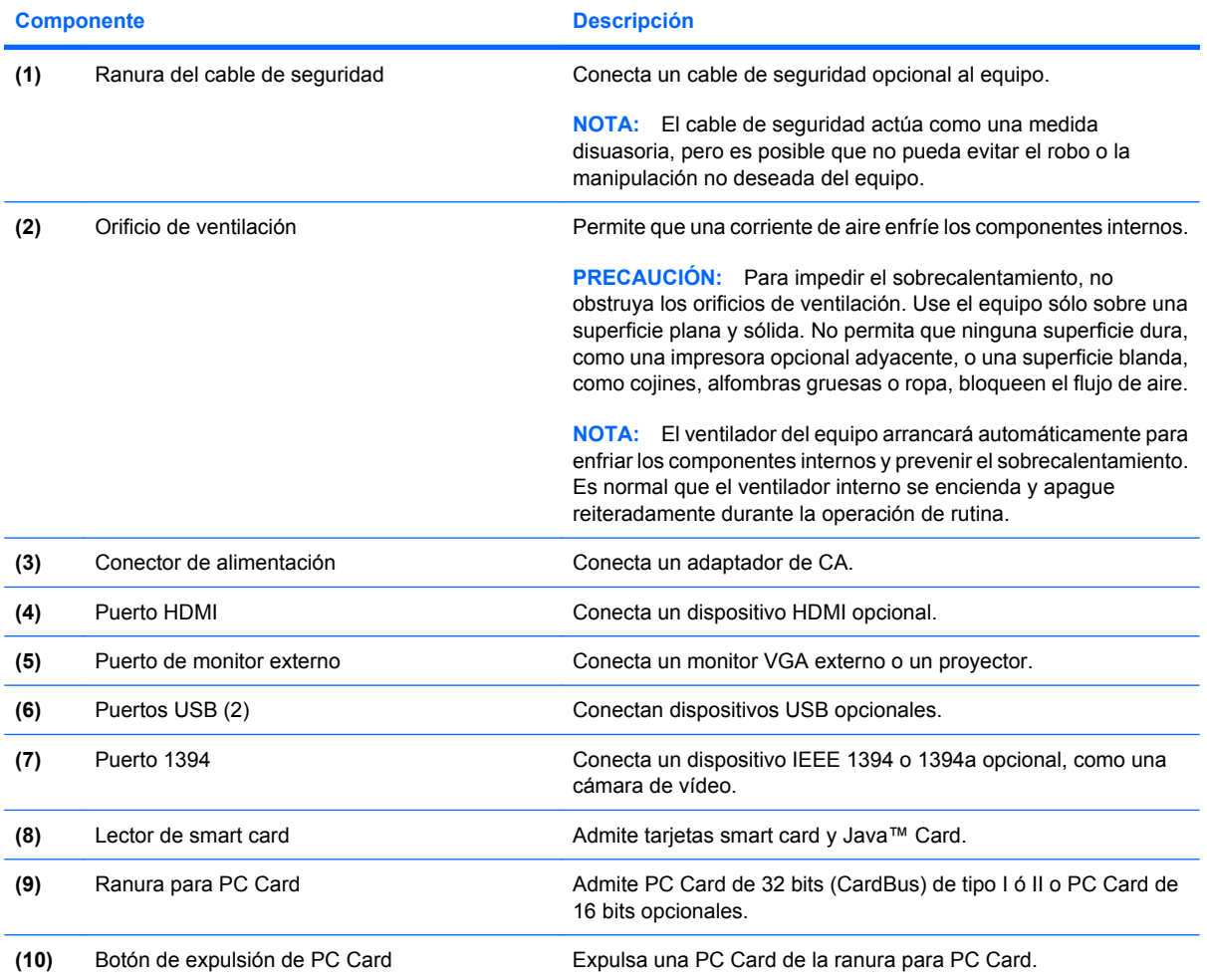

# <span id="page-18-0"></span>**Componentes de la parte inferior**

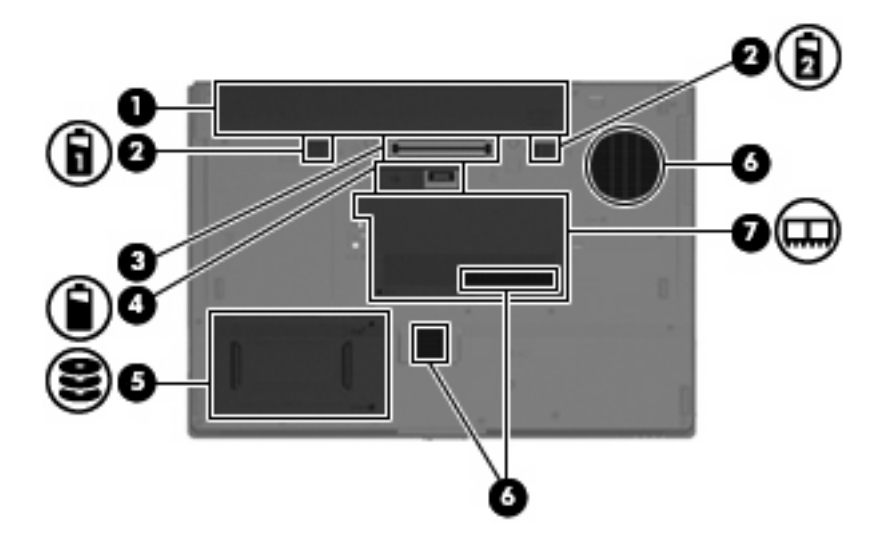

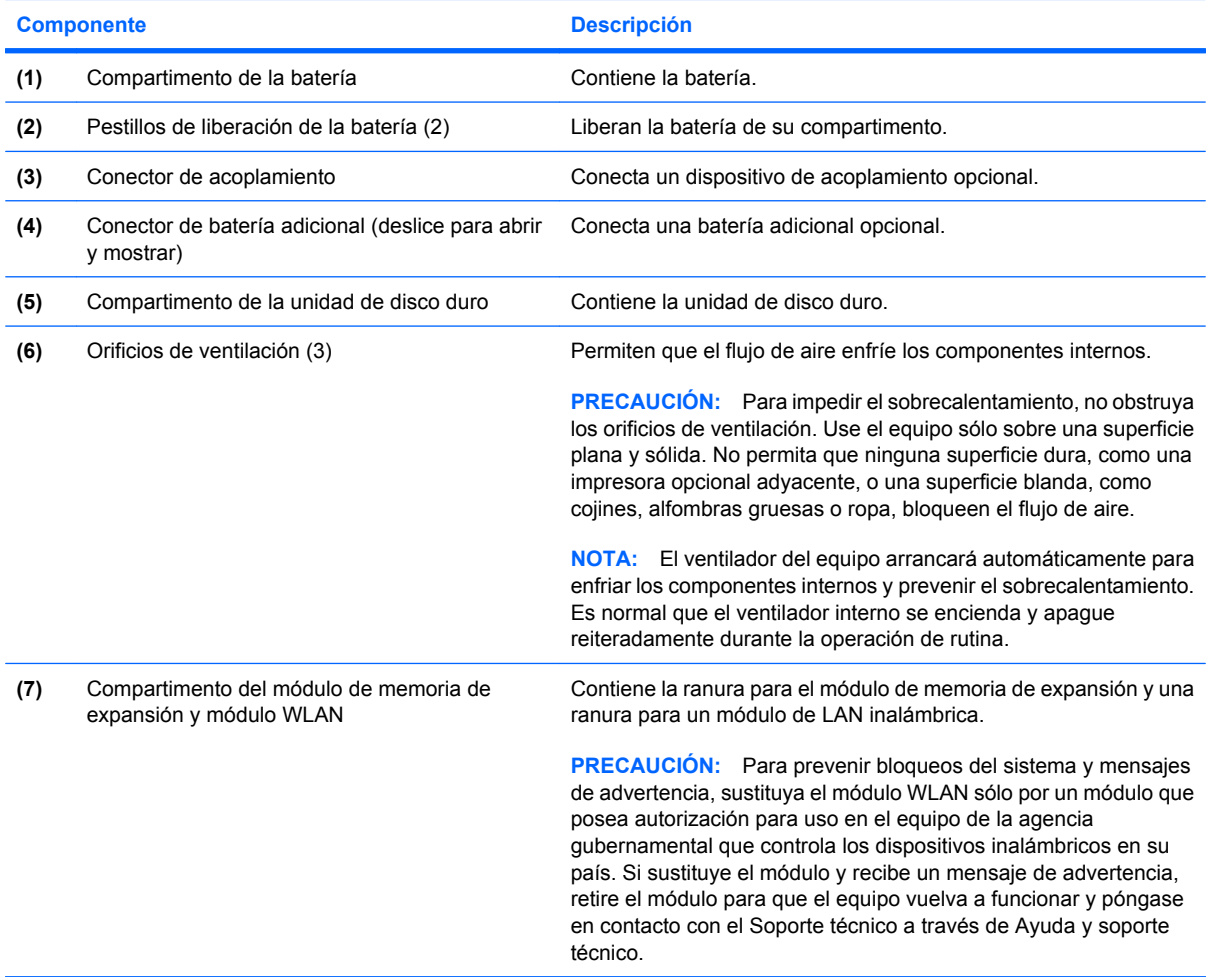

### <span id="page-19-0"></span>**Antenas inalámbricas**

Antenas inalámbricas envían y reciben señales para comunicase con redes de área local inalámbrica (WLAN). Las antenas no son visibles desde el exterior del equipo.

Para ver los avisos normativos sobre los dispositivos inalámbricos, consulte la sección de *Avisos normativos, de seguridad y medioambientales* que se aplica a su país o región. Estos avisos se encuentran en Ayuda y soporte técnico.

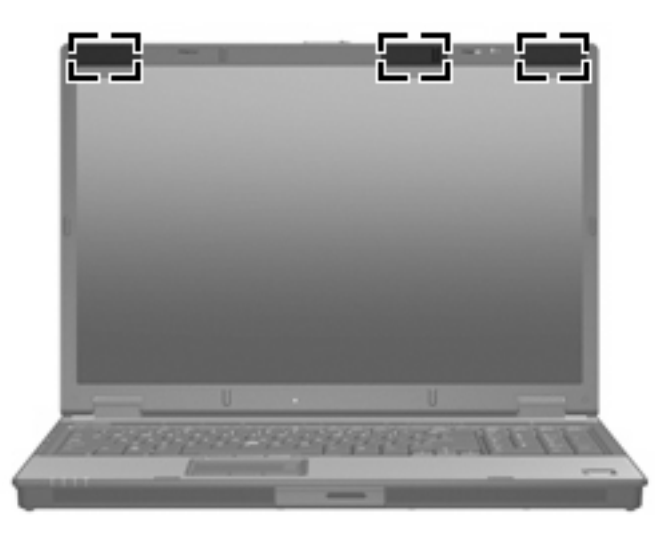

**E** NOTA: Para lograr una transmisión óptima, mantenga el entorno de las antenas libre de obstáculos.

# <span id="page-20-0"></span>**Componentes adicionales de hardware**

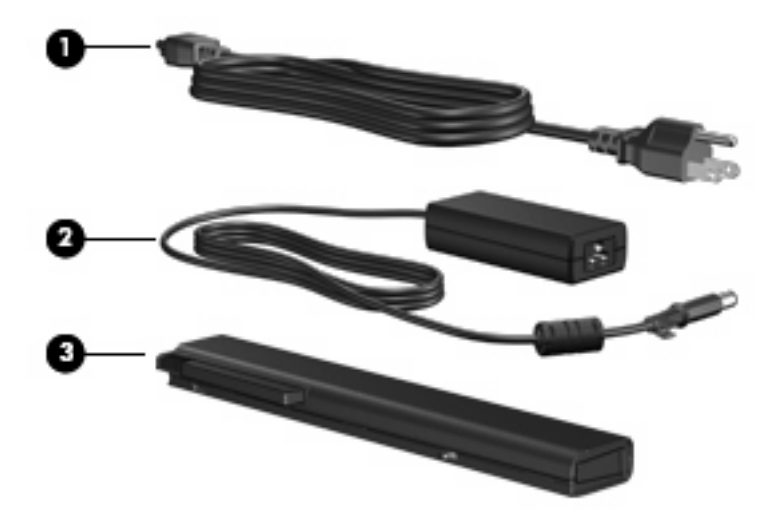

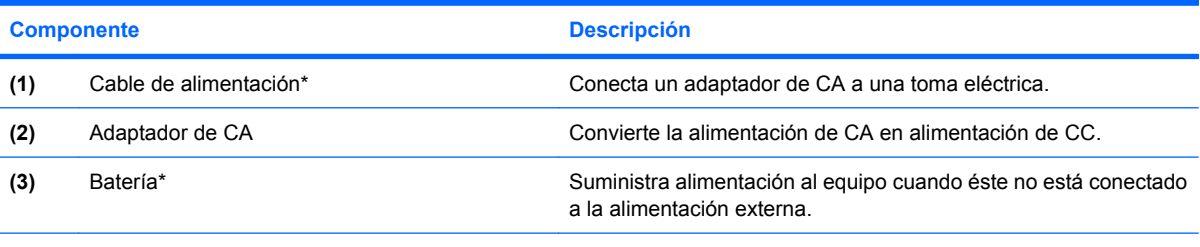

\*El aspecto de las baterías y los cables de alimentación varía según la región y el país.

# <span id="page-21-0"></span>**3 Etiquetas**

Las etiquetas adheridas al equipo proporcionan información que podría ser necesaria para solucionar problemas del sistema o al realizar viajes al exterior con el equipo.

- Etiqueta de servicio técnico: indica el nombre de serie y marca del producto, el número de serie (s/n) y el número de producto (p/n) del equipo. Tenga esta información a mano cuando se ponga en contacto con el soporte técnico. La etiqueta de servicio técnico está adherida a la parte inferior del equipo.
- Certificado de autenticidad de Microsoft®: contiene la clave del producto Windows®. Es posible que necesite la clave del producto para solucionar problemas del sistema operativo o actualizarlo. Este certificado está adherido a la parte inferior del equipo.
- Etiqueta reglamentaria: suministra la información normativa acerca del equipo. La etiqueta reglamentaria está adherida a la parte inferior del equipo.
- Etiqueta de aprobación de módem: proporciona información acerca del módem y enumera las marcas de aprobación de agencias requeridas por algunos países en los cuales el módem ha sido aprobado para su uso. Es posible que necesite esta información cuando viaje al exterior. La etiqueta de aprobación del módem está adherida dentro del compartimento del módulo de memoria.
- Etiquetas de certificación inalámbrica (sólo en algunos modelos): proporcionan información sobre dispositivos inalámbricos opcionales y las certificaciones de aprobación de algunos países en los cuales se ha aprobado el uso de los dispositivos. Un dispositivo opcional puede ser un dispositivo de red inalámbrica local (WLAN) o un dispositivo Bluetooth® opcional. Si su modelo de equipo incluye uno o más dispositivos inalámbricos, se incluye también una o más etiquetas de certificación junto con éste. Es posible que necesite esta información cuando viaje al exterior. Las etiquetas de certificación inalámbrica están adheridas en la parte interior del compartimento del módulo de memoria.

# <span id="page-22-0"></span>**Índice**

#### **Símbolos y números**

1394, identificación del puerto [12](#page-17-0)

#### **A**

adaptador de CA, identificación [15](#page-20-0) alimentación, conector [12](#page-17-0) alimentación, identificación del botón [6](#page-11-0) alimentación, identificación del cable [15](#page-20-0) alimentación, identificación del conector [12](#page-17-0) alimentación, identificación del indicador luminoso [9](#page-14-0) altavoz, identificación [9](#page-14-0) aprobación del módem, etiqueta [16](#page-21-0) área de desplazamiento de volumen, identificación [6](#page-11-0) áreas de desplazamiento, TouchPad [3](#page-8-0) aumento de volumen, identificación del indicador luminoso [5](#page-10-0) auriculares (salida de audio), conector [11](#page-16-0)

#### **B**

batería compartimentos [16](#page-21-0) batería, identificación [15](#page-20-0) batería, identificación del indicador luminoso [4,](#page-9-0) [9](#page-14-0) batería adicional, identificación del conector [13](#page-18-0) bloq mayús, identificación del indicador luminoso [5](#page-10-0) blq num, identificación del indicador luminoso [5](#page-10-0) Bluetooth, etiqueta [16](#page-21-0)

botón calculadora, identificación [7](#page-12-0) botón de conexiones inalámbricas, identificación [6](#page-11-0) botón de información, identificación [6](#page-11-0) botón de presentación, identificación [6](#page-11-0) botón de silencio, identificación [6](#page-11-0) botones alimentación [6](#page-11-0) conexiones inalámbricas [6](#page-11-0) dispositivo señalador de tipo palanca [3](#page-8-0) expulsión de PC Card [12](#page-17-0) información [6](#page-11-0) presentación [6,](#page-11-0) [7](#page-12-0) supresión de volumen [6](#page-11-0) Touchpad [3](#page-8-0) Botones de Touchpad, identificación [3](#page-8-0)

#### **C**

cable, alimentación [15](#page-20-0) cable de seguridad, identificación de la ranura [12](#page-17-0) certificación inalámbrica, etiqueta [16](#page-21-0) certificado de autenticidad, etiqueta [16](#page-21-0) Clave del producto [16](#page-21-0) compartimento de la batería [13,](#page-18-0) [16](#page-21-0) compartimento de la unidad de disco duro, identificación [13](#page-18-0) compartimentos batería [13](#page-18-0) unidad de disco duro [13](#page-18-0)

componentes antenas inalámbricas [14](#page-19-0) inferior [13](#page-18-0) lateral derecho [11](#page-16-0) lateral izquierdo [12](#page-17-0) parte frontal [9](#page-14-0) parte superior [3](#page-8-0) parte trasera [10](#page-15-0) software adicional [15](#page-20-0) conector de acoplamiento, identificación [13](#page-18-0) conectores entrada de audio (micrófono) [11](#page-16-0) RJ-11 (módem) [11](#page-16-0) RJ-45 (red) [11](#page-16-0) salida de audio (auriculares) [11](#page-16-0) conexiones inalámbricas, identificación del indicador luminoso [4,](#page-9-0) [9](#page-14-0)

#### **D**

de viaje con el equipo etiqueta de aprobación del módem [16](#page-21-0) etiquetas de certificación inalámbrica [16](#page-21-0) disminución de volumen, identificación del indicador luminoso [5](#page-10-0) dispositivos señaladores de tipo palanca, identificación [3](#page-8-0) Dispositivo WLAN [16](#page-21-0)

#### **E**

entrada de audio (micrófono), identificación del conector [11](#page-16-0) etiqueta de servicio técnico [16](#page-21-0)

etiquetas aprobación del módem [16](#page-21-0) Bluetooth [16](#page-21-0) certificación inalámbrica [16](#page-21-0) Certificado de autenticidad de Microsoft [16](#page-21-0) etiqueta de servicio técnico [16](#page-21-0) reglamentaria [16](#page-21-0) WLAN [16](#page-21-0) expulsión de PC Card, identificación del botón [12](#page-17-0) externo, identificación del puerto de monitor [12](#page-17-0)

#### **I**

IEEE 1394, identificación del puerto [12](#page-17-0) indicadores luminosos alimentación [4,](#page-9-0) [9](#page-14-0) aumento de volumen [5](#page-10-0) batería [4,](#page-9-0) [9](#page-14-0) bloq mayús [5](#page-10-0) blq num [5](#page-10-0) conexiones inalámbricas [4](#page-9-0), [9](#page-14-0) disminución de volumen [5](#page-10-0) silencio [5](#page-10-0) unidad [5,](#page-10-0) [9](#page-14-0) indicadores luminosos de alimentación, identificación [4](#page-9-0) información normativa etiqueta de aprobación del módem [16](#page-21-0) etiqueta reglamentaria [16](#page-21-0) etiquetas de certificación de conexiones inalámbricas [16](#page-21-0)

#### **L**

lector de huellas digitales, identificación [7](#page-12-0) lector de smart card, identificación [12](#page-17-0) lector de tarjetas multimedia, identificación [9](#page-14-0) liberación de la batería, pestillo [13](#page-18-0) liberación de la pantalla, identificación del pestillo [9](#page-14-0)

#### **M**

micrófono (entrada de audio), conector [11](#page-16-0) Microsoft, etiqueta del certificado de autenticidad [16](#page-21-0) módulo de memoria de expansión, identificación del compartimento compartimento, módulo de memoria [13](#page-18-0) monitor externo, puerto [12](#page-17-0)

#### **N**

nombre y número de producto, equipo [16](#page-21-0) número de serie, equipo [16](#page-21-0)

#### **O**

óptica, identificación de la unidad [11](#page-16-0) orificio de ventilación [12](#page-17-0) orificios de ventilación, identificación [13](#page-18-0)

#### **P**

pestillo, liberación de la batería [13](#page-18-0) pestillo de liberación de la batería, identificación [13](#page-18-0) Puerto HDMI, identificación [12](#page-17-0) puertos 1394 [12](#page-17-0) HDMI [12](#page-17-0) monitor externo [12](#page-17-0) USB [11,](#page-16-0) [12](#page-17-0)

#### **R**

ranura del módulo de memoria de expansión ranuras, módulo de memoria [13](#page-18-0) ranura para PC Card, identificación [12](#page-17-0) ranuras lector de smart card [12](#page-17-0) RJ-11 (módem), identificación del conector [11](#page-16-0) RJ-45 (red), identificación del conector [11](#page-16-0)

#### **S**

salida de audio (auriculares), identificación del conector [11](#page-16-0) Sensor de huellas digitales, identificación [7](#page-12-0) Sensor de huellas digitales HP, identificación [7](#page-12-0) silencio, identificación del indicador luminoso [5](#page-10-0) sistema operativo Clave del producto [16](#page-21-0) Microsoft, etiqueta del certificado de autenticidad [16](#page-21-0)

#### **T**

tecla de aplicaciones, Windows [8](#page-13-0) tecla de aplicaciones de Windows, identificación [8](#page-13-0) tecla del logotipo de Windows, identificación [8](#page-13-0) teclado numérico, identificación [8](#page-13-0) tecla esc, identificación [8](#page-13-0) tecla fn, identificación [8](#page-13-0) teclas aplicaciones de Windows [8](#page-13-0) esc [8](#page-13-0) fn [8](#page-13-0) función [8](#page-13-0) logotipo de Windows [8](#page-13-0) teclas de función, identificación [8](#page-13-0) **TouchPad** áreas de desplazamiento [3](#page-8-0) TouchPad, identificación [3](#page-8-0)

#### **U**

unidad, identificación del indicador luminoso [5,](#page-10-0) [9](#page-14-0) unidad óptica, identificación del botón [11](#page-16-0) USB, identificación de los puertos [11,](#page-16-0) [12](#page-17-0)

#### **V**

volumen, identificación del indicador luminoso de silencio [5](#page-10-0)

#### **W**

WLAN, etiqueta [16](#page-21-0)

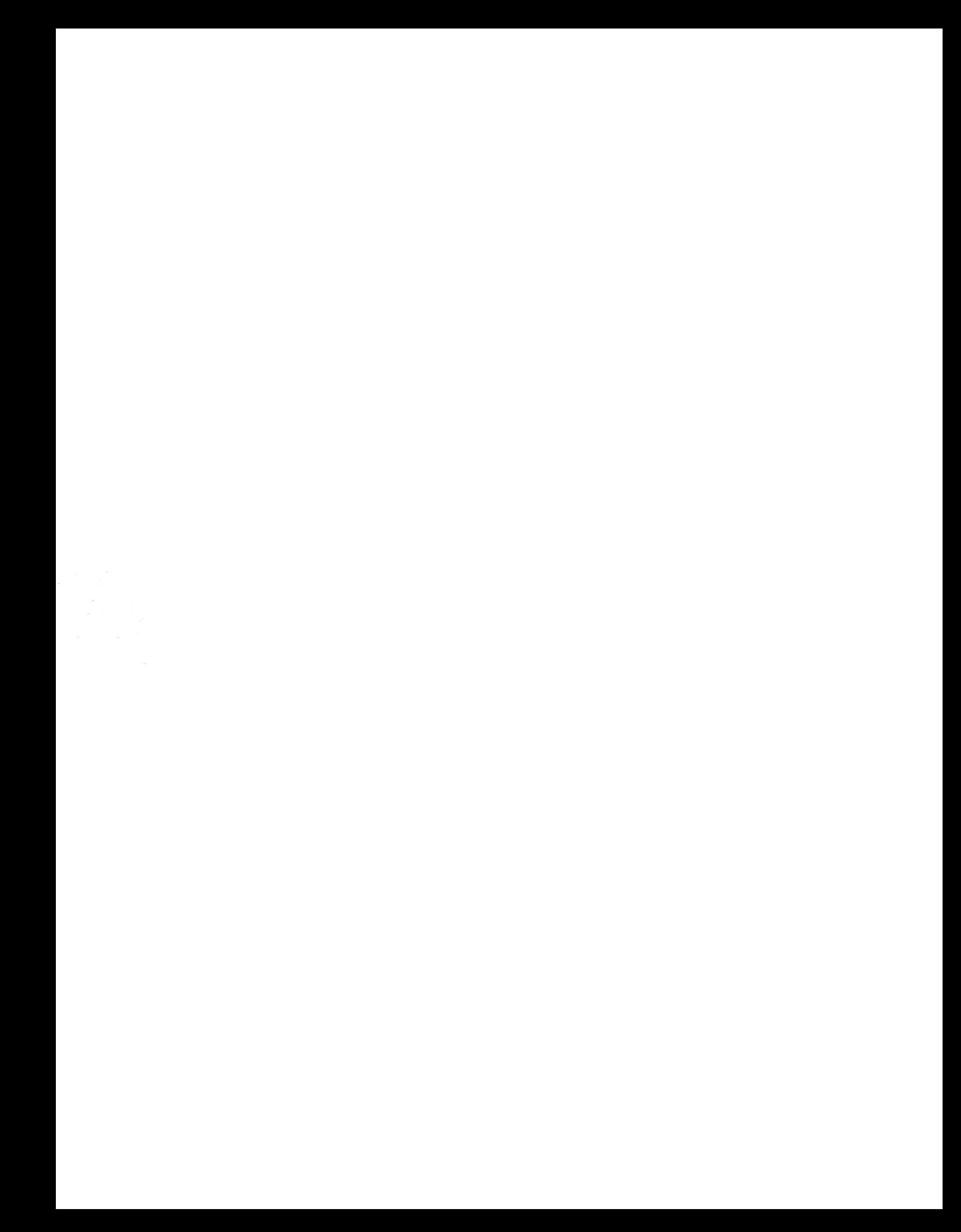